## **APPLICATION FOR COMPENSATION for TRUSTEE Filed by ATTORNEY**

5/8/06

Compensation for Trustee filed by attorney for Trustee

- 1. Select **Bankruptcy** ÷ **Motions/Applications**
- 2. Input Case Number
- 3. Select **Compensation** from menu
- 4. Select Trustee from the **Party** screen
- 5. Check box to establish attorney/party association if not previously associated

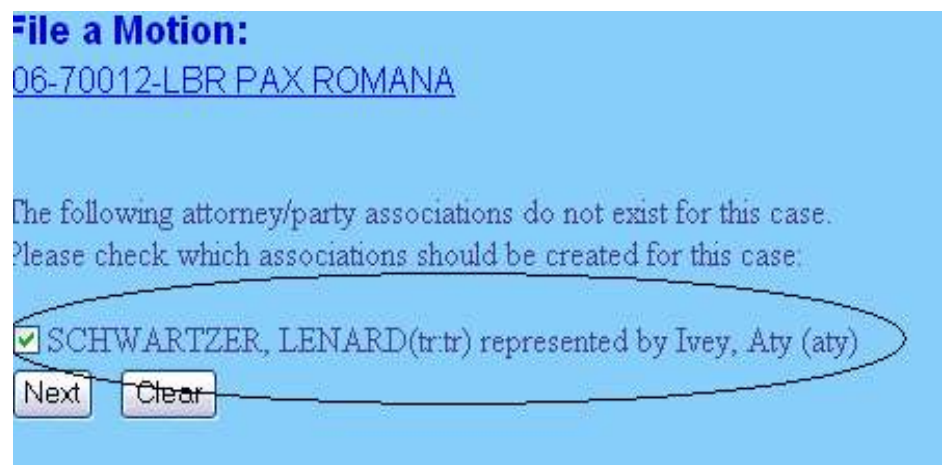

- 6. Browse to attach pdf
- 7. At amounts screen, under **Applicant Attorney**, select **Attorney** from **Type** menu
- 8. Check box beside **Filer** if not already done
- 9. Complete **From** and **To** dates if necessary
- 10. Under **Applicant Trustee**, select applicable **Trustee** from **Type** menu
- 11. Complete **From** and **To** dates if necessary

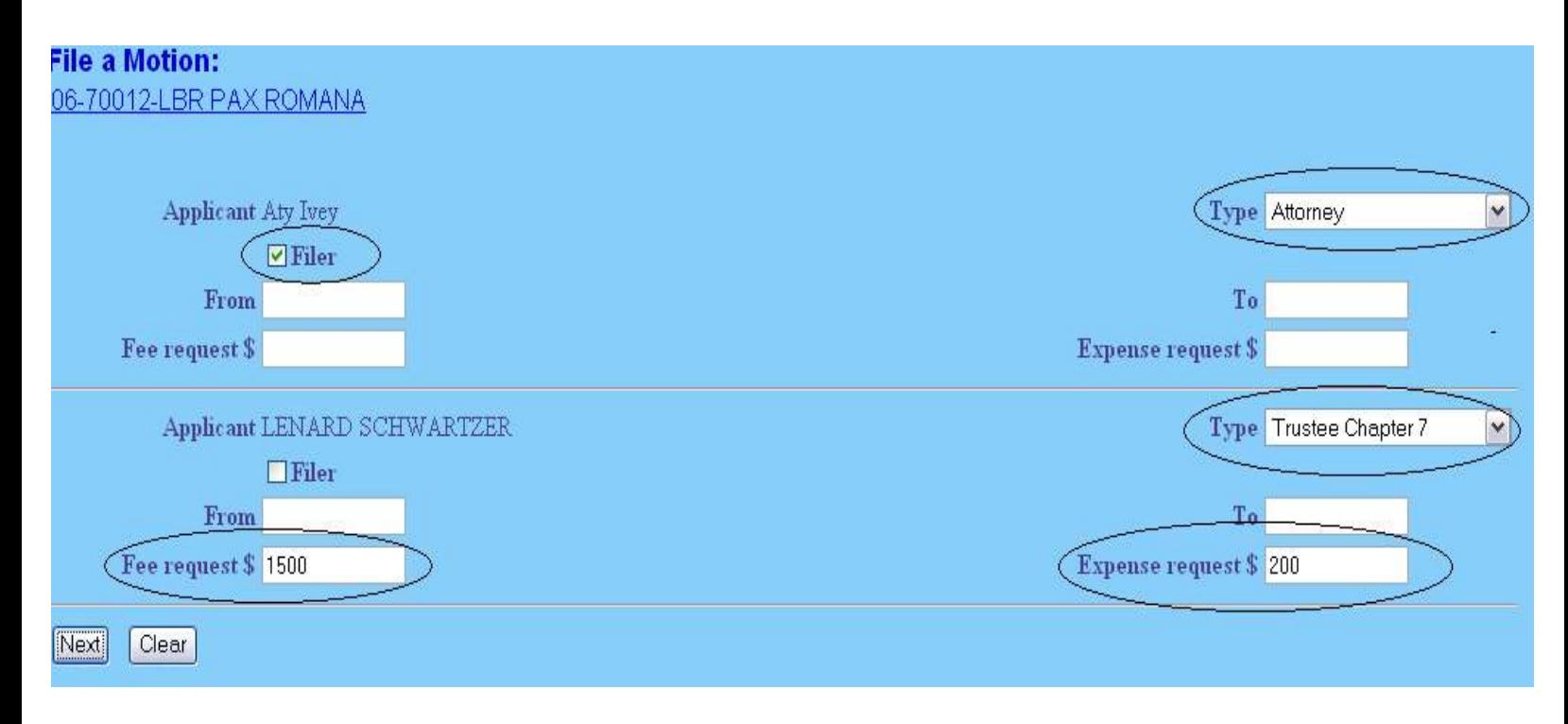

## 12. Complete **Fee request** and **Expense request**

13. At open text screen use prefix and text boxes, if necessary

## **APPLICATION FOR COMPENSATION for TRUSTEE Filed by TRUSTEE**

5/8/06

Compensation for Trustee filed by Trustee

- 1. Select **Bankruptcy**÷ **Motions/Applications**
- 2. Input Case Number
- 3. Select **Compensation** from menu
- 4. Select Trustee from **Party** screen
- 5. Leave attorney/party association box unchecked

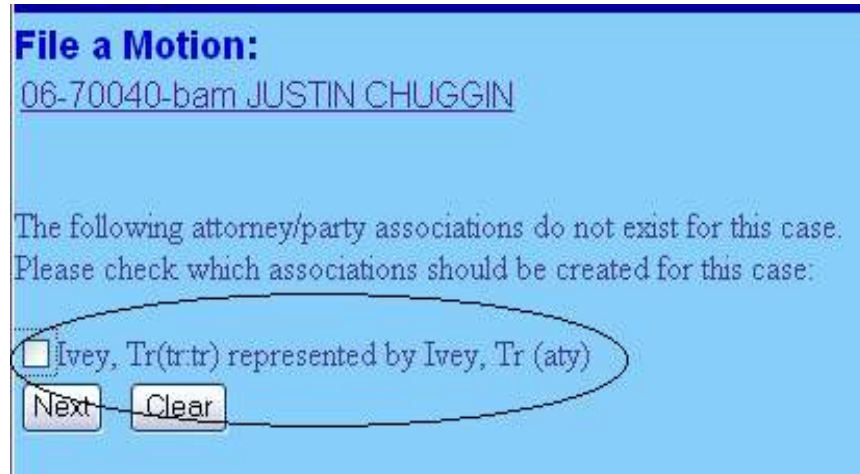

- 6. Browse to attach pdf
- 7. At amounts screen, select applicable **Trustee** from **Type** menu
- 8. Check box beside **Filer** if not already done
- 9. Complete **From** and **To** dates if necessary
- 10. Complete **Fee request** and **Expense request**

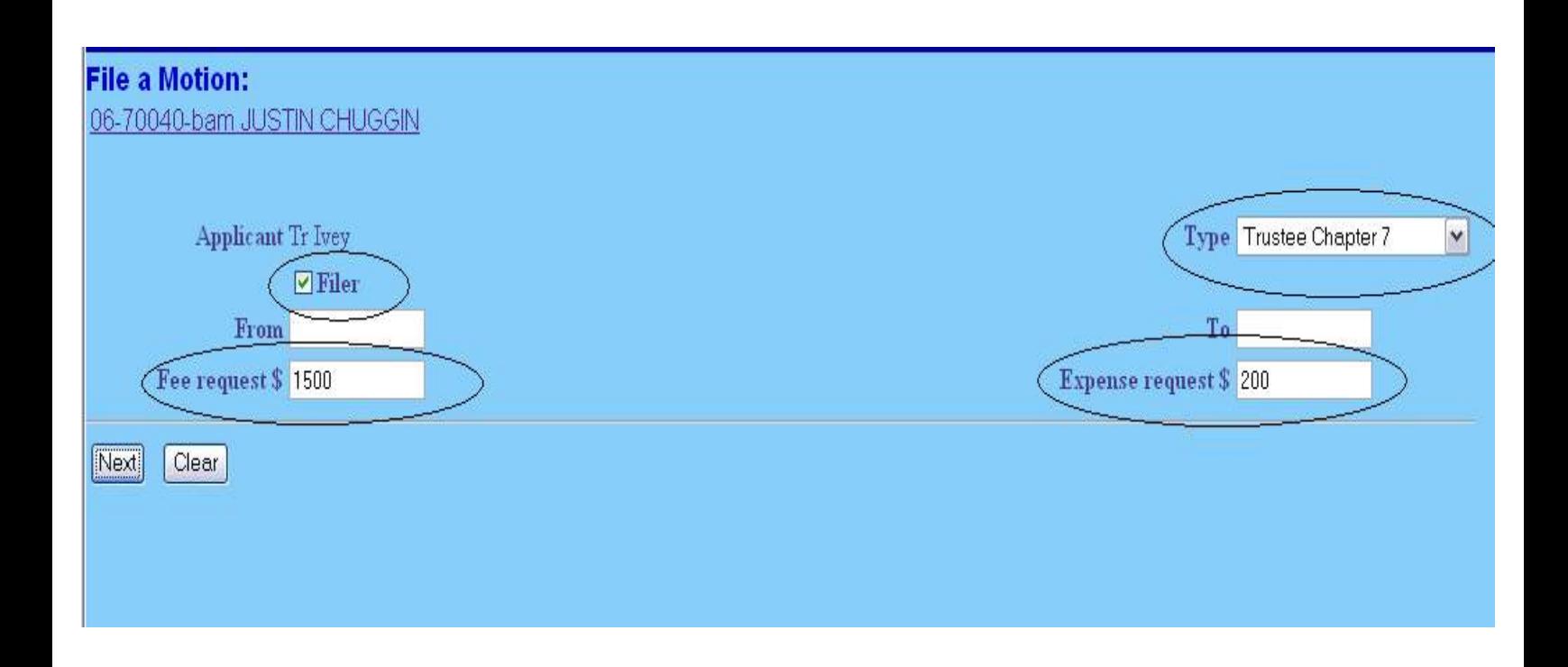

11. At open text screen use prefix and text boxes, if necessary